## **REALIZAR PAGOS DE CUOTAS (USUARIO YA REGISTRADO)**

**1.** Ingrese en www.pga.uimunicipalistas.org. A continuación, consigne su email y su contraseña (*si no recuerda esta última, tan solo debe hacer click en el icono rojo con una llave, e inmediatamente recibirá en su correo las indicaciones oportunas para recuperarla*)

## **GESTIÓN ACADÉMICA UIM**

UNIÓN IBEROAMERICANA DE MUNICIPALISTAS

Bienvenidos a la Plataforma de Gestión Académica de la Unión Iberoamericana de Municipalistas (UIM), cuyo objetivo es ofrecer información detallada y actualizada sobre las alternativas académicas disponibles a las que puedes postular. Este espacio, está pensado para que también puedas hacer un seguimiento de tu expediente académico, estado de tus cuotas y toda la información que considéranos puede ser de utilidad como alumno UIM. Si requieres más información de nuestra institución, ingresa a www.uimunicipalistas.org

**VER CATÁLOGO FORMATIVO** 

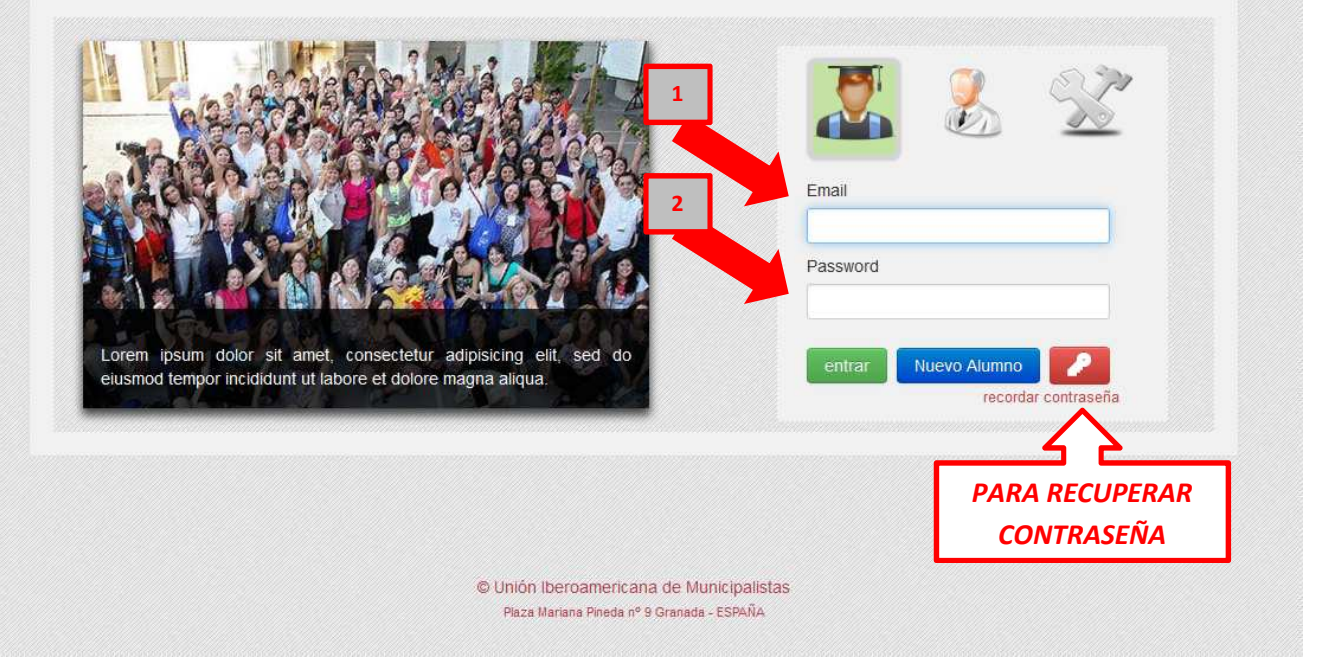

**2.** Ahora está dentro de su panel de usuario. Si usted no está matriculado en ninguna actividad, el sistema le mostrará por defecto el catálogo de actividades con convocatoria abierta; con la barra lateral podrá ir revisando un resumen de cada una de ellas, y seleccionar la que desee cursar para matricularse.

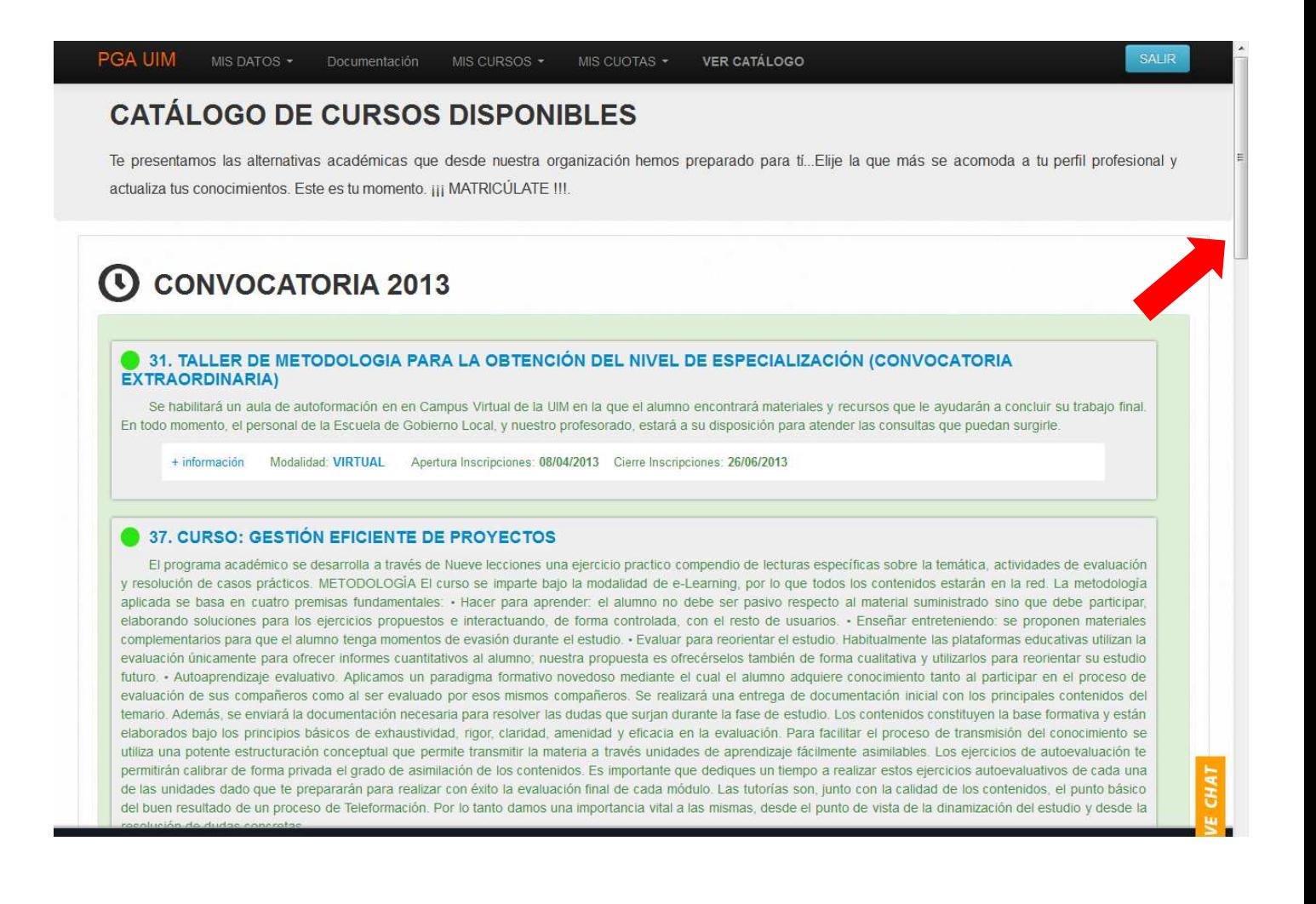

**3.** En el caso de que *SÍ* esté matriculado en alguna actividad, el sistema le mostrará un resumen de su estado de pagos; haga click sobre la cuota que desee pagar.

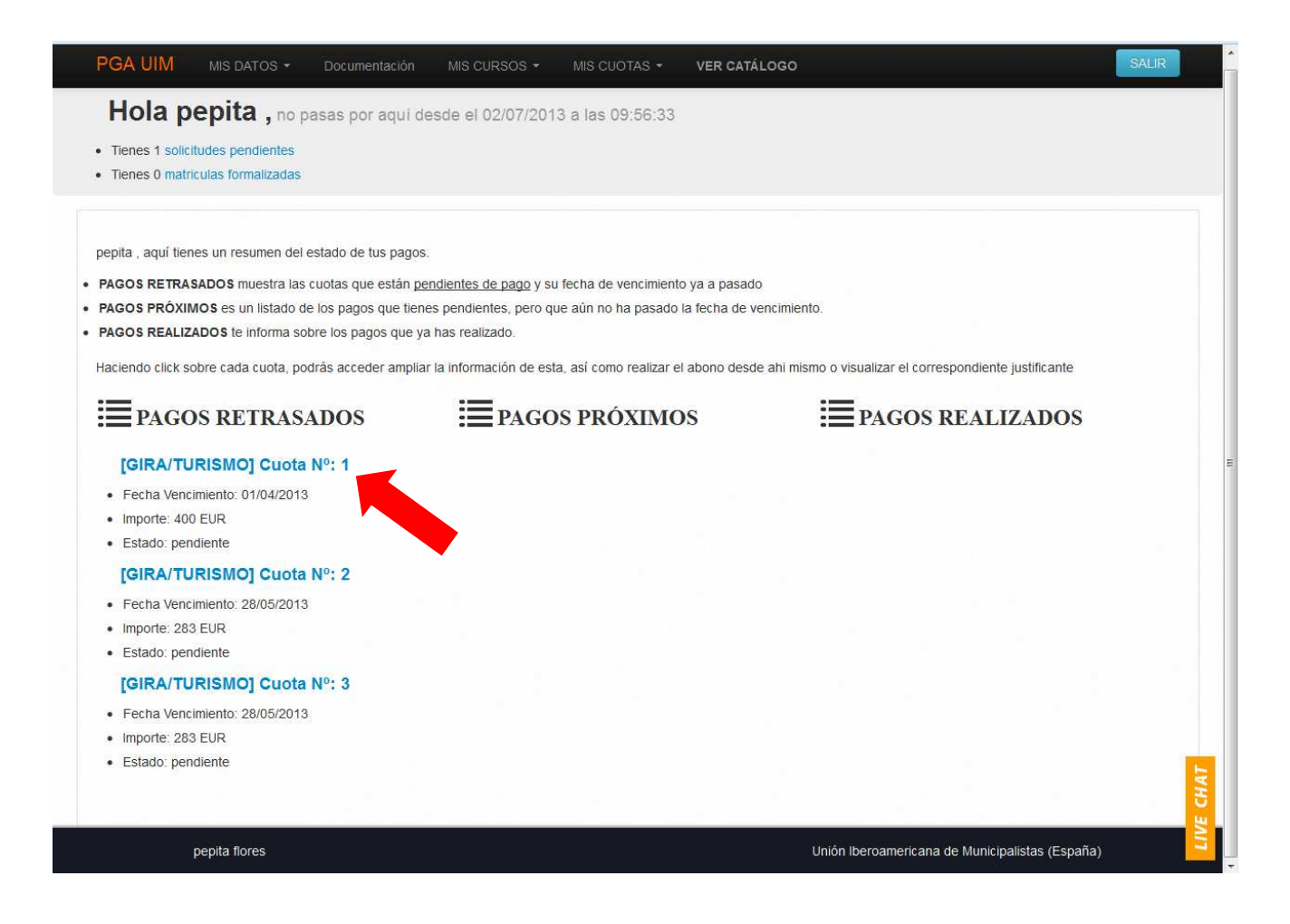

**4.** A continuación le aparecerá un listado con los modos de pago y las aclaraciones oportunas respecto a cada uno de ellos. Seleccione el modo de pago que más le convenga: Tarjeta de Crédito, Pay Pal o Transferencia Bancaria. (Es importante no olvidar que, si se va a hacer una transferencia bancaria, sera **IMPRESCINDIBLE** que suba al sistema una copia del comprobante a través de la opción "examinar" incluida en la misma.)

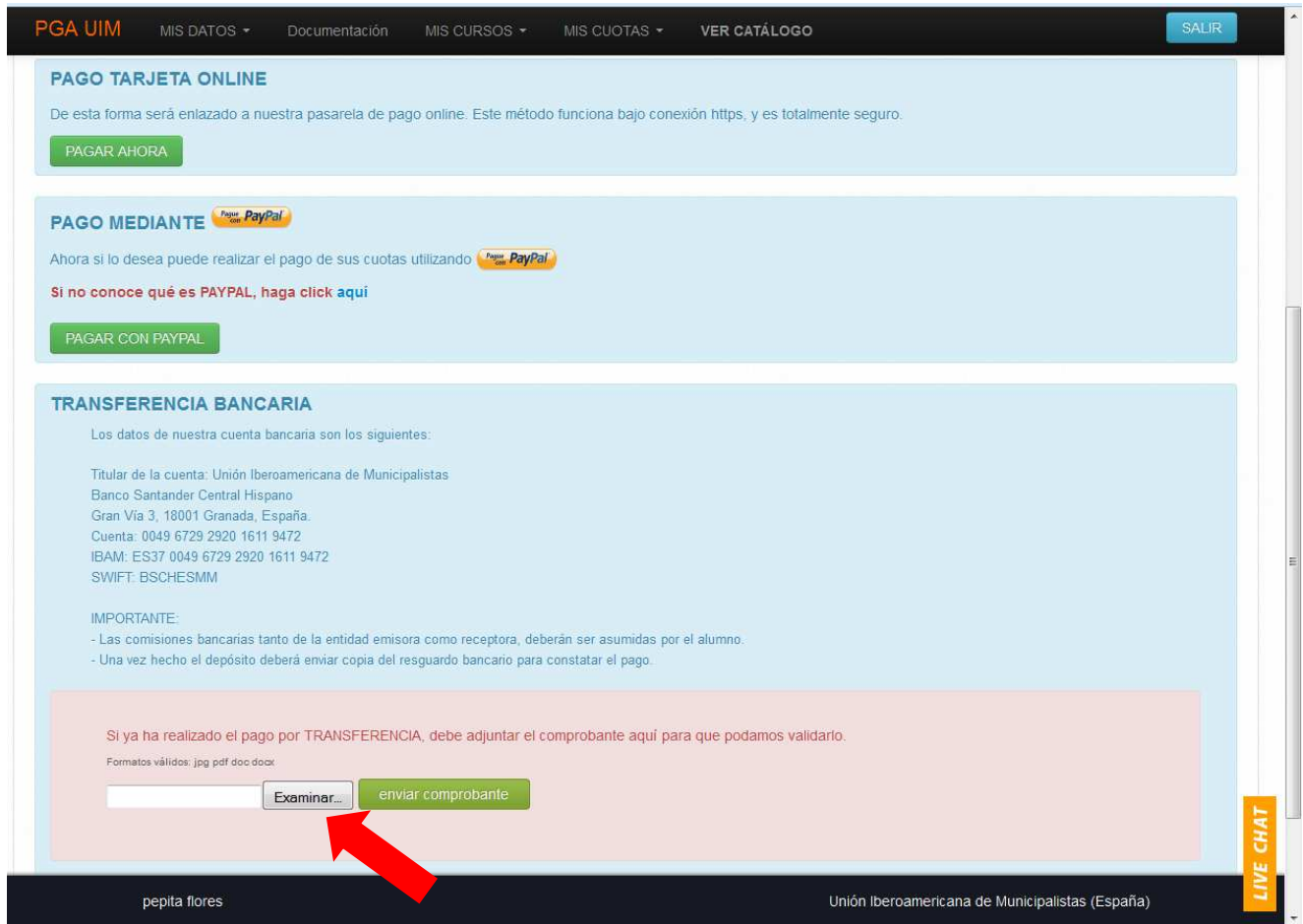

**5.** Siga las instrucciones que el sistema le vaya indicando en cada caso hasta completar el pago.